## Setting up Amazon Alexa with Sitara Lighting Control

- 1. Set up your Avi-on App account and add your Sitara devices, including a Sitara Remote Gateway device (needed to connect to Amazon Alexa).
- 2. Download the Amazon Alexa App to your iOS or Android device.
- 3. Log into the Alexa App using your **Amazon** username and password (not your Avi-on username and password)
	- a. From the Alexa App menu bar, select 'Devices
	- b. Select 'Your Smart Home Skills'
	- c. Select 'Enable Smart Home Skills'
	- d. Browse or search for the 'Avi-on' skill and select 'Enable to Use'
	- e. When prompted on the screen, enter your Avi-on username and password (not Amazon)
	- f. When prompted with 'Alexa is requiring access to control your devices' select 'Allow'
	- g. Once the Avi-on Smart Home has been successfully linked, close the window to go back to the Smart Home section of the Alexa app.
	- h. Press 'Discover Devices'. It will take about 20 seconds.
	- i. You will see all your devices and their names show up in the Alexa App

#### That's it! Start using Alexa!

Note: You can change your device names at any time using the Avi-on App. They will automatically update in about 1 hour, or Re Discover your devices in the Alexa App to update immediately.

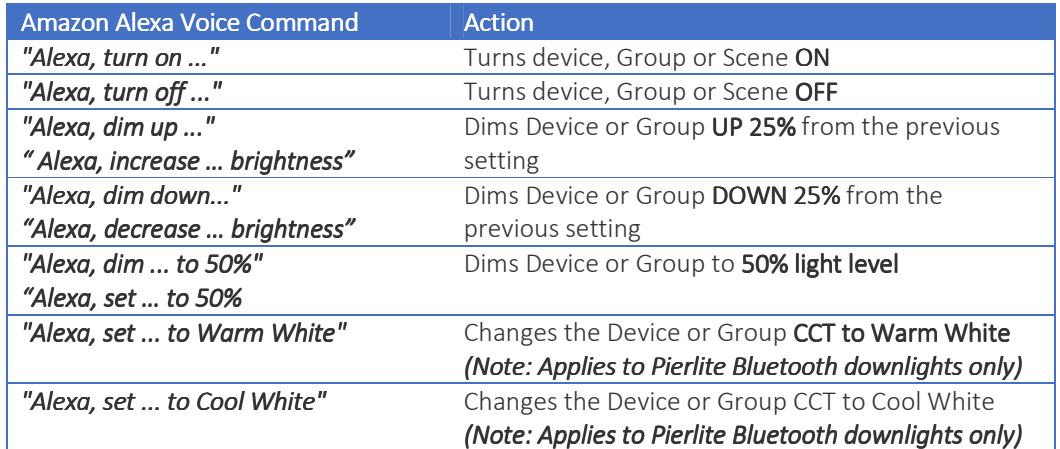

## Example Amazon Alexa Voice Commands

See the next page for Alexa Tips and Frequently Asked Questions

# Alexa Tips and Frequently Asked Questions

Alexa/Sitara integration requires the use of a Sitara Remote Gateway. Once you have set up your Sitara Remote Gateway, you can connect to any Alexa compatible device including Echo, Echo Dot, Tap, and many others.

## General Tips to Improve your Alexa Experience

- Use names that are easy to remember, fairly short and unique:
	- o Good: "Kitchen Lights"
	- o Not so Good: "Downstairs Kitchen ceiling light on the left side front"
- Try to avoid re-using the same word at the beginning for many devices. This may lead Alexa to ask you to clarify which device you meant to request every time.
	- o Good: Kitchen Lights, Pantry Lights, Sink Lights
	- o Not so Good: Kitchen Lights, Kitchen Pantry Lights, Kitchen Sink Lights
- Set up Sitara groups and scenes within your Avi-on account to create larger categories of lights so you have fewer shorter names to remember.

### Answers to Frequently Asked Questions

Q: Does any version of the Avi-on App work with Alexa?

A: No. Ensure that Avi-on App (v1.5.0 or later) is downloaded to your phone/tablet. You can download the latest versions of the App in the iOS App Store or Google Play for Android.

Q: Why do I need a Sitara Remote Gateway to control Alexa?

A: The Sitara Remote Gateway is required to enable communication between the Avi-on and Alexa accounts. Without the Remote Gateway, Alexa will be unable to communicate with your Sitara devices. Your Sitara devices are controlled via Bluetooth. The Remote Gateway acts as a Wi-Fi to Bluetooth "translator", with which your devices need to enable communication with Alexa.

Q: What does it mean if Alexa says, "that device is not available right now, please check your connection", or if my lights are not responding?

A: This indicates that there is an issue with your Sitara Remote Gateway Wi-Fi connection. Verify that the blue and green lights on your Remote Gateway are on and they are not blinking:

- If the blue light is flashing in sets of two, this means that your Remote Gateway has not been added to your Avi-on account. Before continuing, add the Remote Gateway to your account and configure the Wi-Fi to your router.
- If the green is flashing in sets of two, then your router connection has not been set up or your router is offline. Verify your router is working and connected to the internet.
- If the router is working, then go to the Avi-on App and reconfigure your Wi-Fi connection.
- If the green light is flashing once, it means the Remote Gateway is set up correctly, but there is no internet connectivity to the Avi-on server. Check your router's internet connection.
- You can press the button on the Remote Gateway once to refresh the router connection.

Q: How do I control Sitara dimmable devices using Alexa?

A: Here are a few Alexa commands and their expected actions that may be used on any Sitara dimmable device:

- "Alexa, set <name of dimmable device> to <1-100> percent" this will set the desired dimmable device to the specified percent value between zero and one hundred.
- "Alexa, brighten <name of dimmable device>" this will increase the brightness level of the desired dimmable device to a value 25% higher than the previous one.
- "Alexa, dim <name of dimmable device>" this will decrease the brightness level of the desired dimmable device to a value 25% lower than the previous one.

• Note: These same commands can also be executed in groups that contain Sitara dimmable devices. Non-dimmable devices, groups and scenes will not respond to these commands.

Q: Are all of my Sitara devices compatible with Alexa?

A: Yes. All Sitara devices can be controlled through the use of Alexa.

Q: If I change the names of my Sitara devices within the Avi-on app, will Alexa recognize these changes?

A: Yes. Any changes made within the Avi-on App will be automatically updated to Amazon within 1 hour. You can speed up this process by "re-discovering" your devices in the "Smart Home" window of the Alexa App. This will sync your devices within 20 seconds.

Q: Is there a way to limit who can control my Sitara devices using Alexa?

A: No. Anyone who says Alexa's name, and then issues a proper command, will be able to control your Sitara devices. Alexa's voice recognition system will, over time, better recognize your voice and remember your specific commands, which will improve your user experience.

Q: Is there a way to disable Amazon Alexa control of my Sitara devices after it has been set up? A: Yes, absolutely. You can disable Alexa control by navigating to the Smart Home page within your Alexa account. Next, to the Avi-on Smart Home skill will be an option to "disable" the skill, disabling Alexa control of all your Sitara device.

You can disable Alexa control of specific Sitara devices. To do this, select the device you wish to disable and click the settings cog icon in the top right corner of the screen. Tap the Enabled slider to Disable that device.

You can also "forget" specific Sitara devices that have already been discovered, removing them from the Alexa app entirely. To do so, navigate to the same Smart Home page within the Alexa app, and you will find a section that lists all of your discovered Sitara devices. Simply select the "forget" option next to the specific device that you wish to un-pair. This can be done with groups and scenes as well.

Q: Why doesn't the blue light on my Alexa device turn on when I speak to Alexa? A: Your Alexa device may not be plugged in or configured correctly. Check the Wi-Fi configuration on your Alexa device, re-configuration may be necessary. Please visit the Amazon Alexa support page for more information.

Q: Alexa just responded that it is not connected, what do I do?

A: Check your Wi-Fi router to ensure you have an internet connection. You may also need to reconfigure your Alexa device to your Wi-Fi router from within the Alexa App.

Q: I have one Sitara device, can I use it with Alexa?

A: The number of Sitara devices you have will not affect Alexa functionality. However, you MUST have a Remote Access Bridge (Remote Gateway) in order to use Alexa. Remember to give each device a distinct name within the Avi-on App in order to control them easily using Alexa voice control.